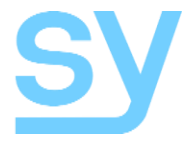

User Manual

# **SY-SE-10**

**18G HDMI 2.0 Up/Down Scaler (with image Enhancer), EDID Manager, HDCP controller & Audio De-embedder**

The SY-SE-10 provides HDMI image scaling for both 2K to 4k (upscaling) and 4K to 2K (downscaling), with image enhancement settings in the upscaling mode. The SE-10 has a wide range of EDID settings that should cater for most situations, including a programmable EDID setting for those more troublesome times. It also provides two test patterns at 1080p and 4K30 that can be very useful for commissioning and system test.

The EDID management provides the installer/integrator with 14 fixed EDID settings (including HDR and Audio modes), an EDID bypass mode and one programmable EDID location. This make the SE-10 extremely versatile in being able to cope with any HDMI EDID related issues.

The SE-10 also De-embeds the incoming audio to stereo L/R analogue audio that may be used for either checking the audio signal or connection to a stereo power amplifier system.

All these powerful features are provided in a small package that can be discretely located.

### **Features**

- HDMI 2.0 (4K 4:4:4 @ 60Hz), 1080p…., 3D, HDR,…. capable
- HDCP 1.4 and HDCP 2.2 compatible
- HDCP conversion and control
- Comprehensive EDID modes
	- o EDID Bypass mode
	- o 14 fixed EDID settings with HDR modes
	- o 1 user programmable
- Upscaling 1080p to 4K with three image enhancement modes
- Downscaling 4K to 1080p
- Two HDBaseT operating modes
- Two test patterns 1080p and 4K30
- CEC Pass-through
- 5V PSU and USB cable are provided

# **Panel Descriptions**

### Front

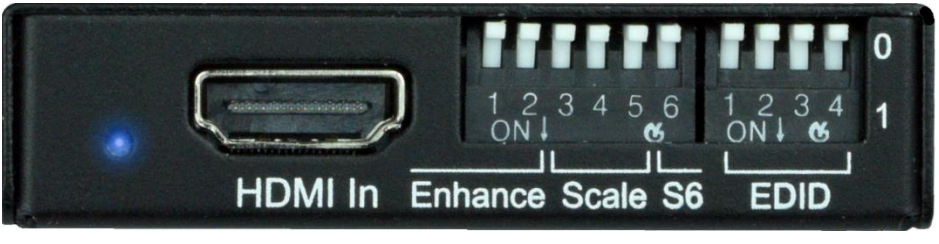

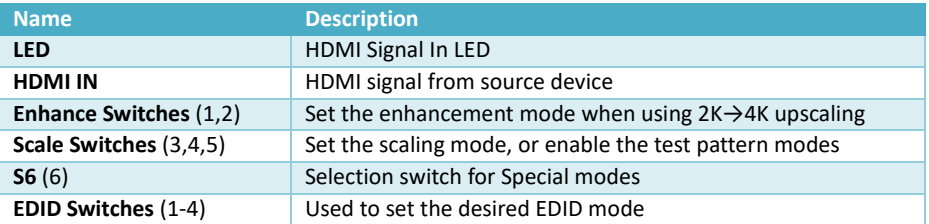

#### Rear

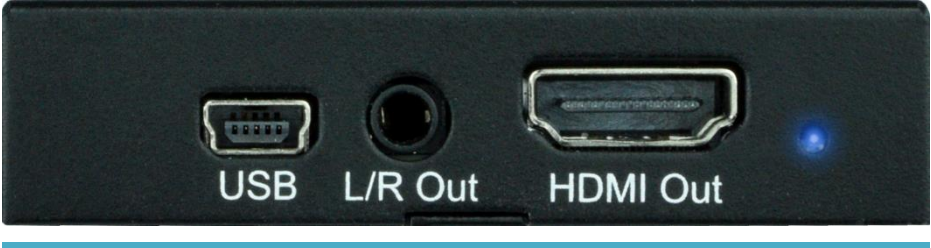

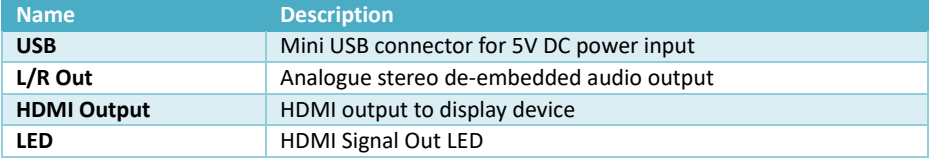

## **Using the SY-SE-10**

The SE-10 is placed in between the HDMI output device (Source) and the HDMI display device (Sink) and powered via the mini USB connector by the supplied PSU - se[e Figure 3.](#page-6-0)

The switches provide the various options for EDID settings, Scaling mode and Scaling Enhancement options. These are detailed on the top of the SE-10, but are also reproduced in the following tables. For each of the tables, arrow up ( $\uparrow$ ) means that the switch is in the UP (0) position and arrow down ( $\downarrow$ ) means that the switch is in the DOWN (1) position.

### EDID Settings

The choice of EDID setting should always be determined by the requirements of the installation as some setting are not compatible with the HDMI display device being used in a specific situation. The following table applies only to the 4-way EDID switch.

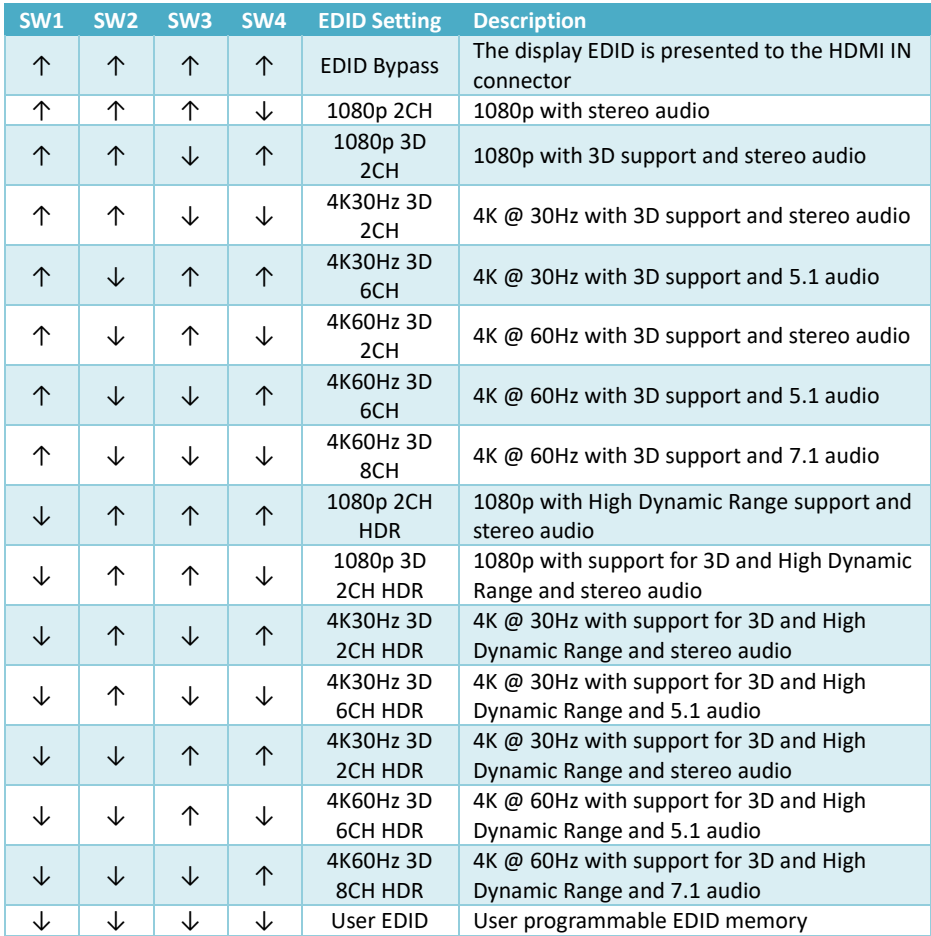

#### Programming USER EDID memory Using S6

S6 switch can be used to program the USER EDID memory location as follows:

- 1. Set all four EDID switches to ON  $(\downarrow)$ , and ensure S6 is set to OFF ( $\uparrow$ ).
- 2. Ensure there is an HDMI sink device connected to the HDMI OUT connector.
- 3. Set S6 to ON  $(\downarrow)$ .
- 4. Within 2 seconds set S6 to OFF (↑), the USER EDID memory is now programmed with the EDID data read from the HDMI sink device and is ready for use.

#### Using the Scaler and Enhancement Modes

The Scale and Enhance switch settings are used together to provide either image upscaling (2K→4K) or downscaling (4K→2K). The upscaling mode may also employ one of three enhancement modes.

**Note**: The scaler function only affects the number of pixels and scan lines, the refresh rate remains unaffected by the scaler setting.

#### Enhancement Mode Settings

Care should be used to determine the amount of image enhancement is required when using the 2K→ 4K scaling mode, as too high a setting could make the image quality seem worse. Always start with the Weak setting and move up from that setting until the desired image quality is achieved.

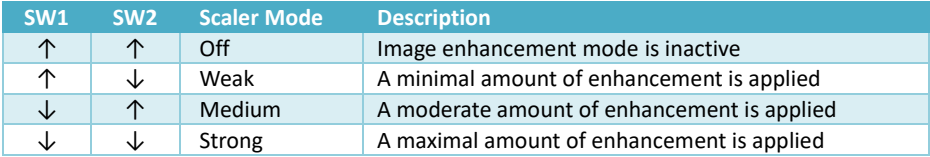

#### Scaler Mode Settings

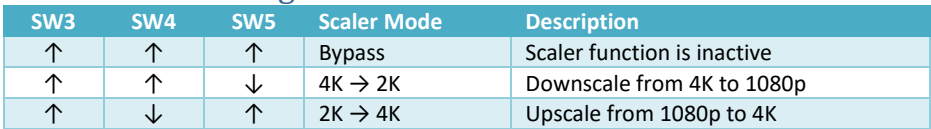

#### Other Settings

Also available are two HDBaseT mode settings and a test pattern in two resolutions.

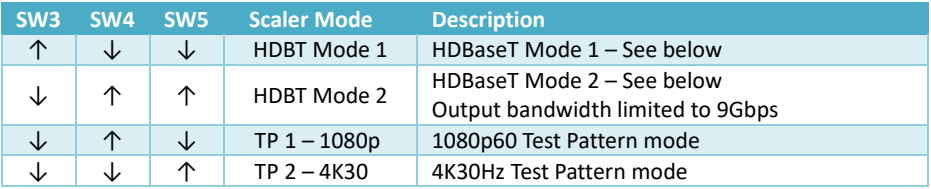

#### HDBT Modes

The two HDBT modes are used to optimally limit the bandwidth when using HDBaseT extenders, these two modes provide the following options:

#### HDBT Mode 1 – Se[e Figure 4](#page-7-0)

4K30 resolutions with colour bit depths of 10 or 12 bits are reduced to 8 bits to keep the bandwidth below 10.2Gbps. This resolution can be connected directly to the HDMI sink device. Since this mode outputs a reduced colour specification there will be some loss of information.

#### HDBT Mode 2 – Se[e Figure 5](#page-8-0)

Any 4K30 resolution with colour bit depths of 10 or 12 bits are maintained with the same colour bit depth but the sub-sampling is reduced to 4:2:0 to keep the bandwidth below 10.2Gbps. With these settings the HDMI signal is non-standard and cannot be directly connected to the HDMI sink device. A second SE-10, also set to HDBT Mode 2, is required after the HDBaseT receiver to restore the video to a standard HDMI mode that can be connected to the HDMI sink device. In this mode, with certain resolutions and settings, there will be NO loss of image quality.

### Test Patterns TP1 and TP2

The SE-10 also provides two test patterns at either 1080p60 or 4K30 (3840x2160 @ 30Hz). Note that for 1080P the White to black stripes are repeated twice; whilst in the 4K30 mode they are repeated 5 times. The following two images and the table below illustrate the differences between the patterns:

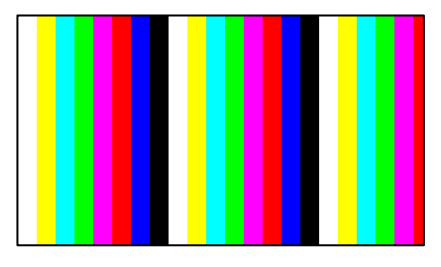

*Figure 1 – 1080p60 Test Pattern Figure 2 - 4K30 Test Pattern*

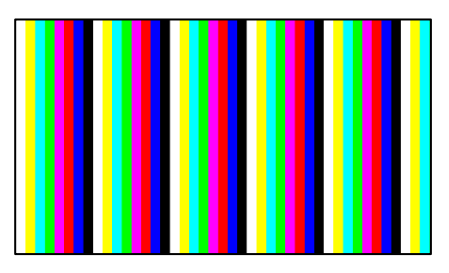

#### Test Pattern Resolution Settings

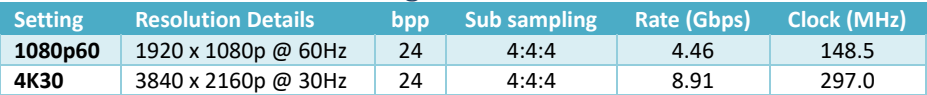

# **System Configuration**

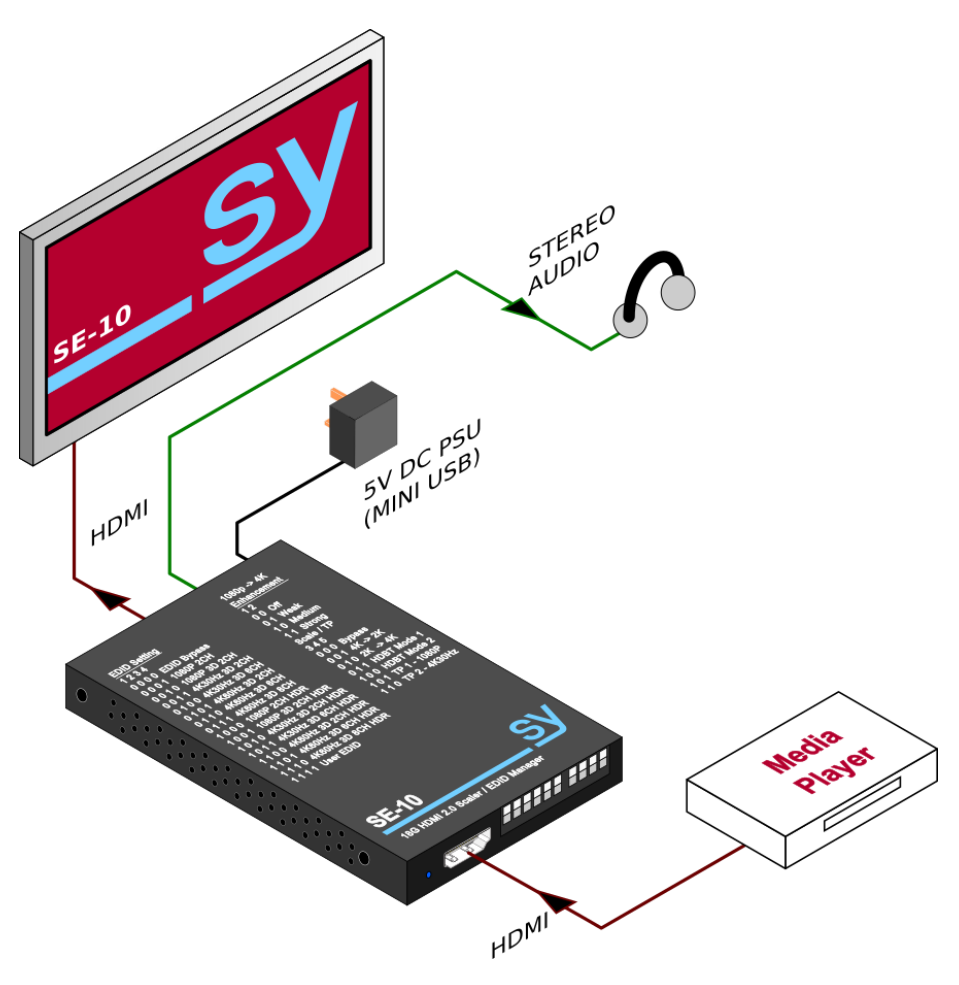

<span id="page-6-0"></span>Figure 3 - SE-10 as an EDID Manager or Image Scaler

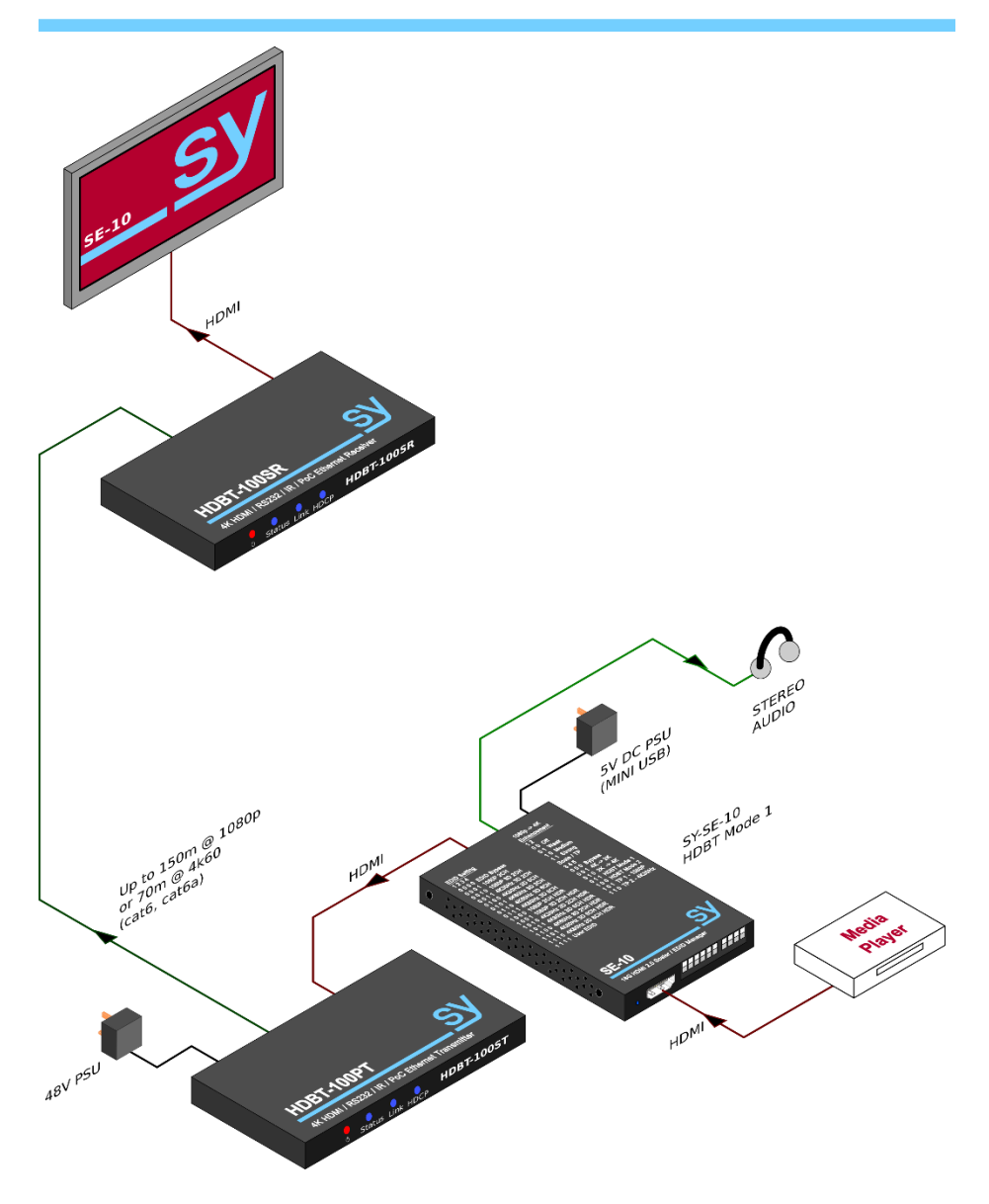

<span id="page-7-0"></span>Figure 4 - Example of SE-10 with Extenders, in HDBT Mode 1 Setting

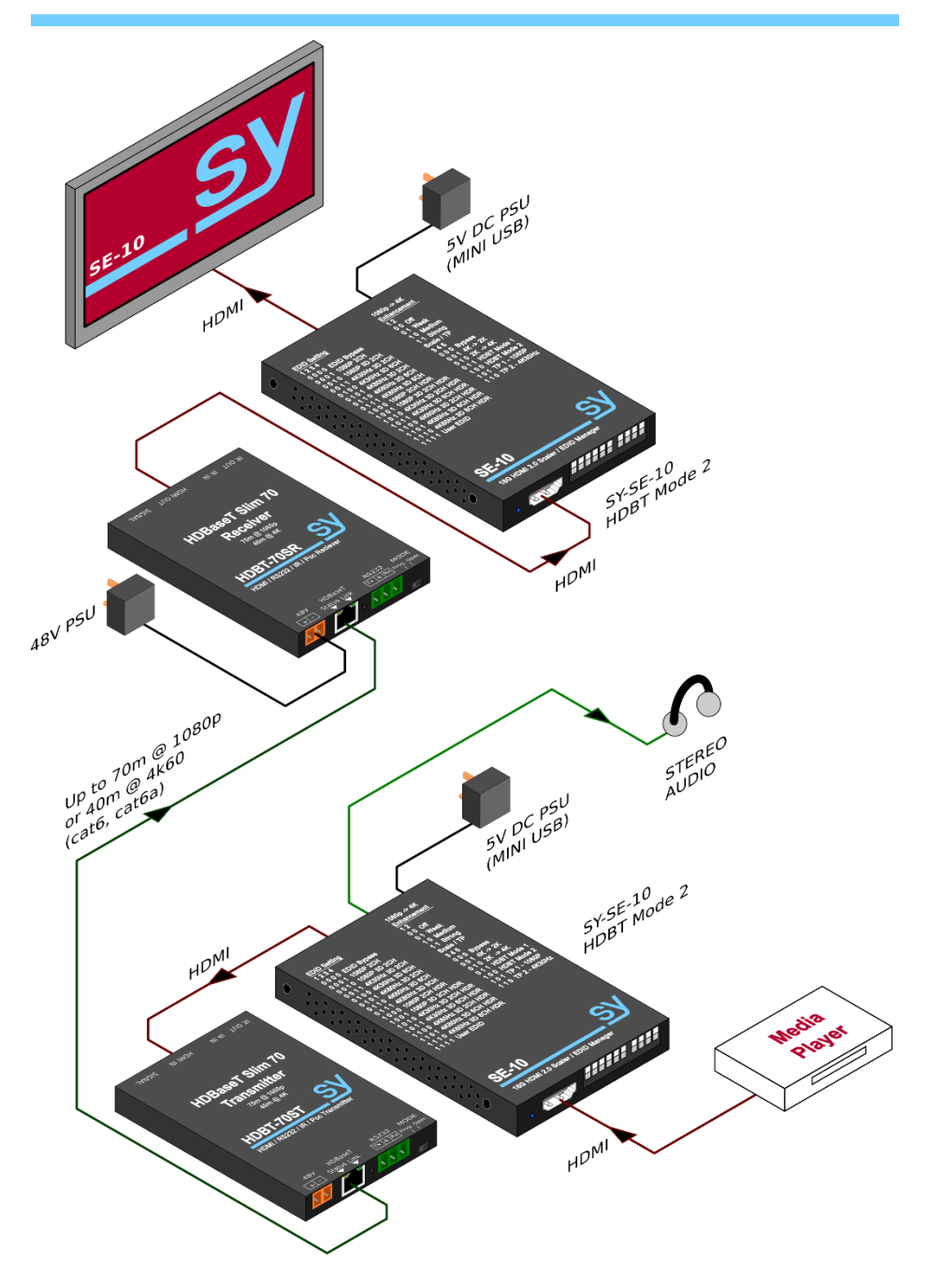

<span id="page-8-0"></span>Figure 5 - Example of SE-10 with Extenders, in HDBT Mode 2 Setting

### **RS232 Control**

When the SE-10 is powered from a PC USB port, the PC will also recognise the SE-10 as having a serial port. Use the following settings to send commands to the SE-10:

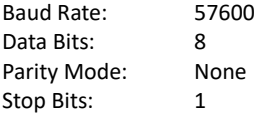

Commands are not case-sensitive, but must always be terminated with a carriage-return <0x0d> character. Any command may be typed manually using any terminal emulation software or from the RS232 serial output port of some other control equipment.

All response messages are always in uppercase and are also terminated by a carriage-return and line-feed character pair, <0x0d> + <0x0a>. Command response messages are also transmitted whenever the front panel switches change, thus keeping other systems up to date on any recent changes.

The following sections detail the available commands for the SE-10:

#### $H - (HeIn)$

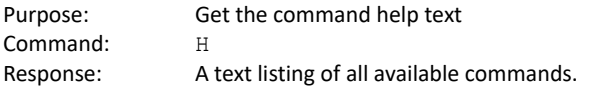

#### STA and GET STA – (Status)

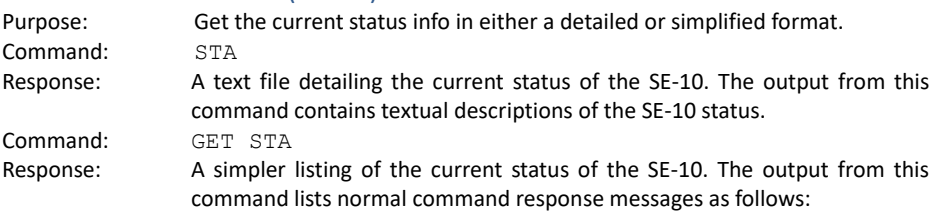

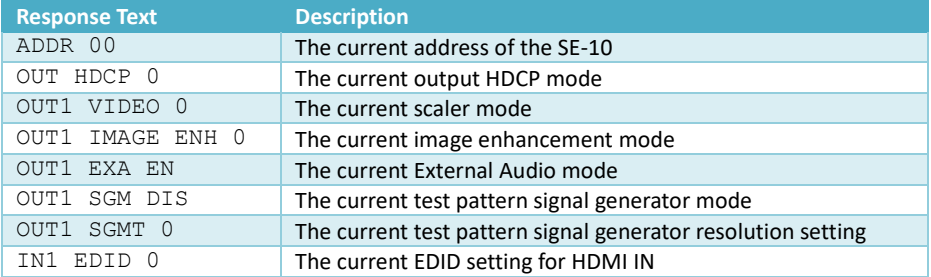

The values shown above are those given when all the option switches are OFF. The actual values will depend on the current settings of the SE-10 before the GET STA command is sent.

**Note**: The status information may be updated either by RS232 commands or by changing the switches on the front panel. The status information will always be from the last change of state that occurred before the get status request was made.

#### SET RST – (Reset)

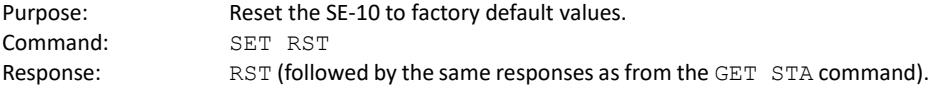

#### SET ADDR and GET ADDR

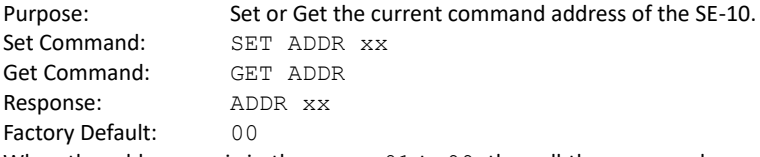

When the address  $x \times x$  is in the range 01 to 99, then all the commands must be preceded by the current address number as two digits. This command modifier is not needed when the address is at the factory default value of 00.

#### SET OUT1 HDCP and GET OUT1 HDCP – (HDCP)

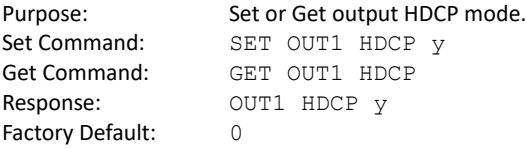

Valid values for  $y$  are:

- 0 AUTO Set the HDCP output mode as required by the HDMI sink device
- 1 BYPASS HDMI OUT HDCP setting is the same as the HDMI IN HDCP
- 2 DISABLE HDCP output is turned off
- 3 HDCP 1.4 HDCP output is forced to V1.4
- 4 HDCP 2.2 HDCP output is forced to V2.2

#### SET OUT1 VIDEO and GET OUT1 VIDEO – (4K - 2K, Mode)

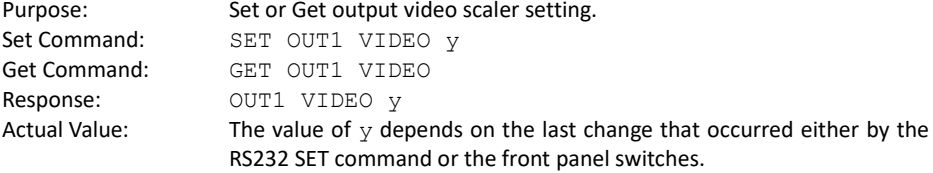

Valid values for  $y$  are:

- 1 BYPASS Scaler mode is off, output resolution is the same as the input
- 2  $4K \rightarrow 2K$  Downscale from  $4K@30$  to  $1080p@30$
- 3 2K  $\rightarrow$  4K Upscale from 1080p to 4K, refresh rate is the same as the input
- 4 HDBT Mode 1 Limit the output bandwidth to 10.2G for any input signal above 10.2G
- 5 HDBT Mode 2 Limit the output bandwidth to 10.2G for any input signal above 10.2G

See **HDBT Modes** above for more details about how the two HDBT Modes operate.

### SET OUT1 IMAGE ENH and GET OUT1 IMAGE ENH – (Enhance)

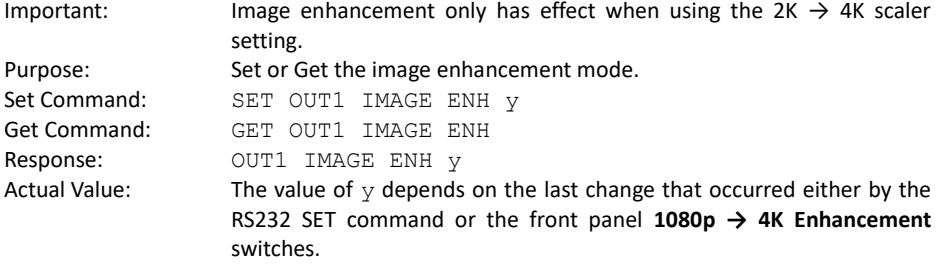

Valid values for  $\nabla$  are:

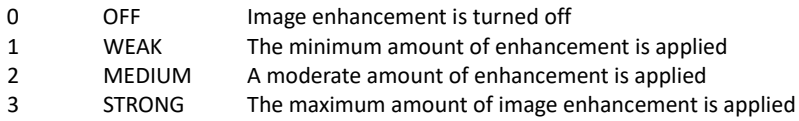

The amount of image enhancement required should always be judged by the quality of the displayed image. Incorrect use of image enhancement can make the image seem worse.

#### SET OUT1 EXA EN/DIS and GET OUT1 EXA - (Audio)

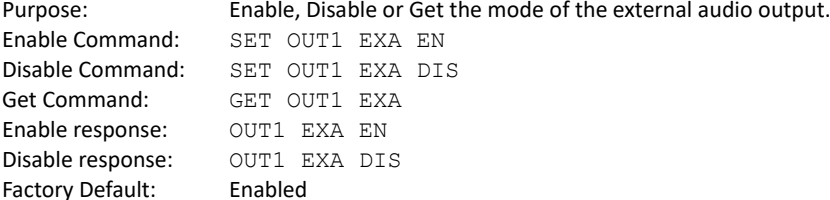

#### SET OUT1 SGMT EN/DIS and GET OUT1 SGM – (Test Pattern)

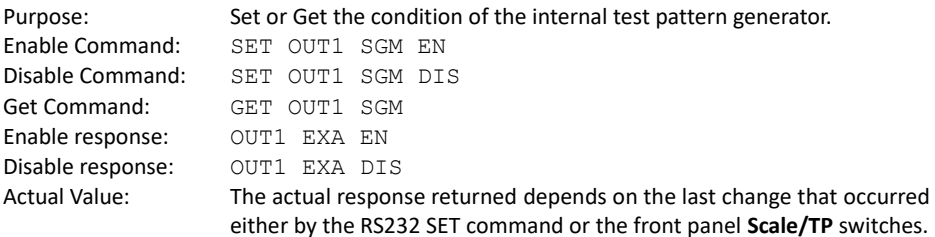

#### SET OUT1 SGMT and GET OUT1 SGMT – (Test Pattern Resolution)

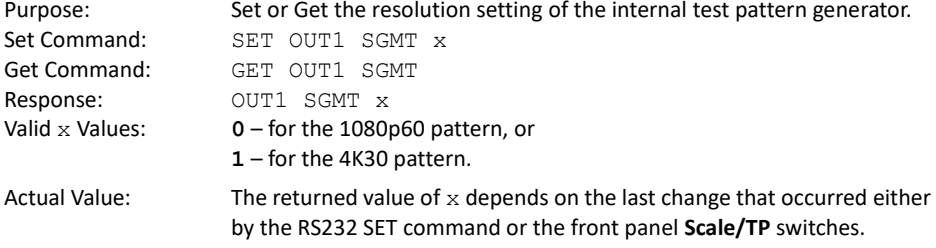

### GET OUT1 EDID DATA

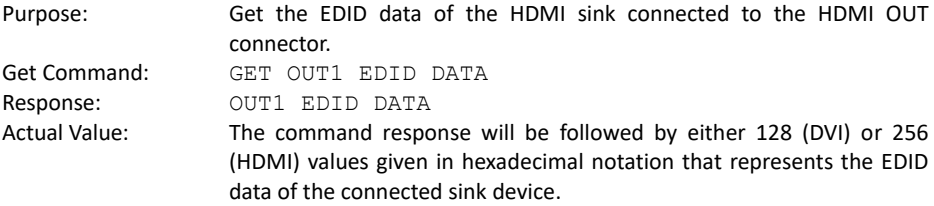

#### GET IN1 EDID y DATA

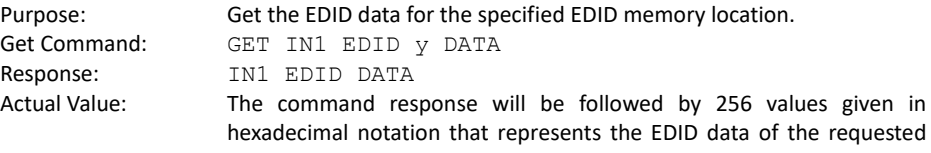

Valid values for  $y$  are: 1 to 15

**Note:** EDID location 0 is the Bypass mode and does not have a memory location. Using this command with  $y = 0$  will give the response CMR ERR.

#### SET IN1 EDID y and GET IN1 EDID

EDID memory location.

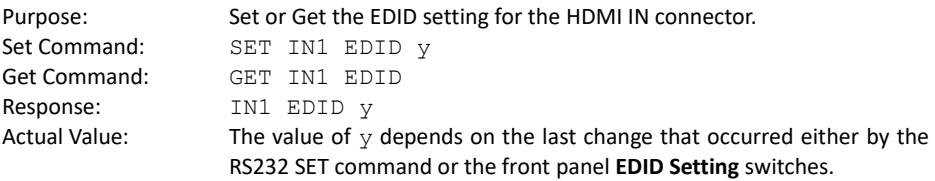

#### Valid y values for the **GET IN1 EDID y DATA** and **SET IN1 EDID y** commands are:

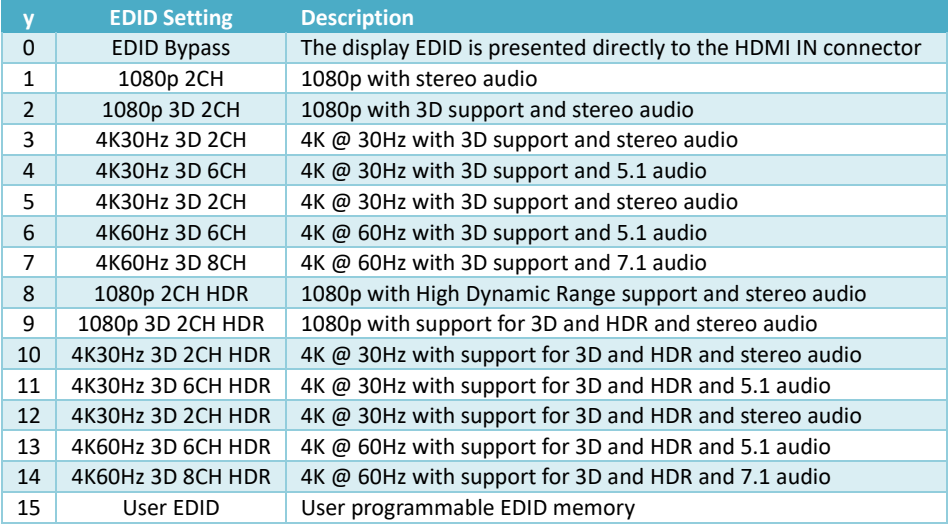

### SET IN1 EDID CY OUT1

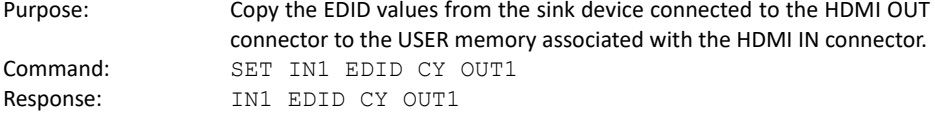

#### SET IN1 EDID U1 DATA z

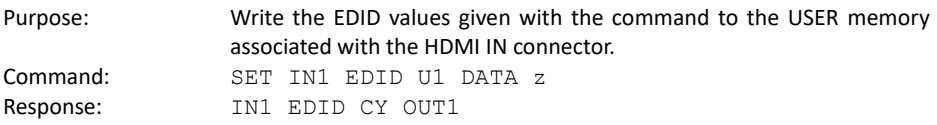

z represents values up to 256 hexadecimal values of valid EDID data that will be stored in the USER memory location. To use that data the USER memory must be selected either from the front panel or by the RS232 command: **SET IN1 EDID 15**.

Care must be taken to ensure that the EDID given with the command is valid, as incorrect data will produce unexpected results or may even stop the HDMI source from outputting a picture.

# **Specifications**

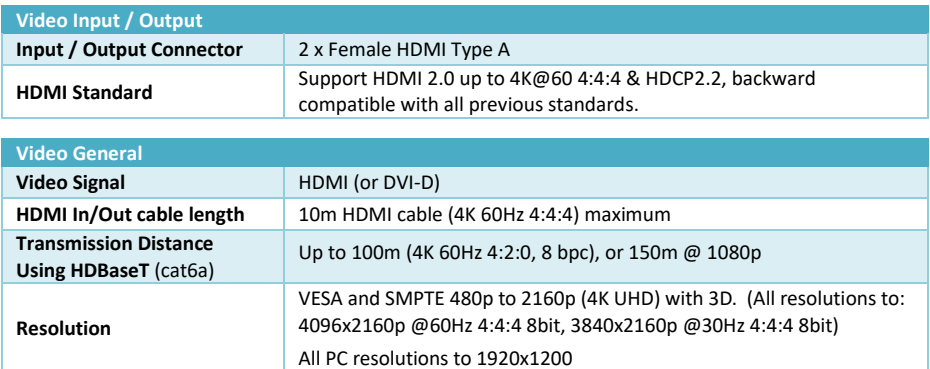

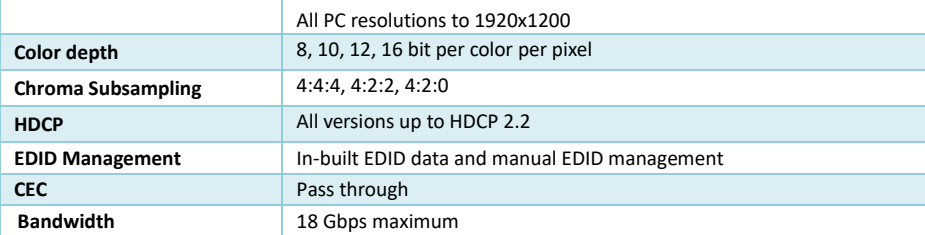

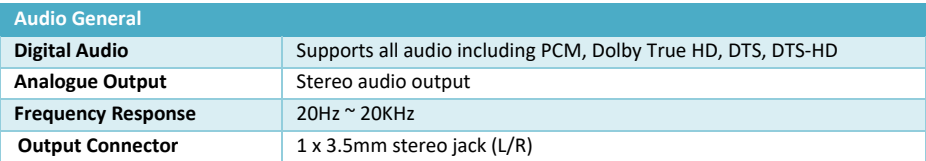

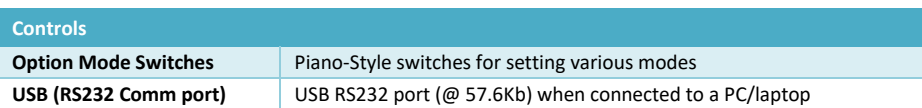

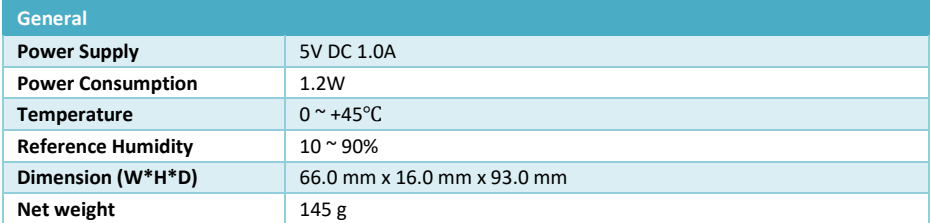

#### Safety Instructions

To ensure reliable operation of this product as well as protecting the safety of any person using or handling these devices while powered, please observe the following instructions.

- 1. Use the power supplies provided. If an alternate supply is required, check Voltage, polarity and that it has sufficient power to supply the device it is connected to.
- 2. Do not operate either of these products outside the specified temperature and humidity range given in the above specifications.
- 3. Ensure there is adequate ventilation to allow this product to operate efficiently.
- 4. Repair of this equipment should only be carried out by qualified professionals as this product contains sensitive devices that may be damaged by any mistreatment.
- 5. Only use this product in a dry environment. Do not allow any liquids or harmful chemicals to come into contact with this product.

#### After Sales Service

- 1. Should you experience any problems while using this product, firstly refer to the Troubleshooting section in this manual before contacting SY Technical Support.
- 2. When calling SY Technical Support, the following information should be provided:
	- Product name and model number
	- Product serial number
	- Details of the fault and any conditions under which the fault occurs.
- 3. This product has a two year standard warranty, beginning from the date of purchase as stated on the sales invoice. For full details please refer to our Terms and Conditions.
- 4. SY Product warranty is automatically void under any of the following conditions:
	- The product is already outside of its warranty period
	- Damage to the product due to incorrect usage or storage
	- Damage caused by unauthorised repairs
	- Damage caused by mistreatment of the product
- 5. Please direct any questions or problems you may have to your local dealer before contacting SY Electronics.

#### **NOTES**